# **lsof - lister les fichiers ouverts**

- Objet : commande listant les fichiers ouverts ainsi que leurs programmes ou utilisateurs liés. lsof pour "list open files"
- Niveau requis : [débutant,](http://debian-facile.org/tag:debutant?do=showtag&tag=d%C3%A9butant) [avisé](http://debian-facile.org/tag:avise?do=showtag&tag=avis%C3%A9)
- Commentaires : Très pratique pour résoudre des problèmes.
- Débutant, à savoir : [Utiliser GNU/Linux en ligne de commande, tout commence là !.](http://debian-facile.org/doc:systeme:commandes:le_debianiste_qui_papillonne)  $\bigcirc$
- Suivi :
	- [à-tester](http://debian-facile.org/tag:a-tester?do=showtag&tag=%C3%A0-tester), [à-placer](http://debian-facile.org/tag:a-placer?do=showtag&tag=%C3%A0-placer)
		- Création par **S**Switch le 28/06/2013
		- $\circ$  Testé par  $\lt...$  le  $\lt...$
- Commentaires sur le forum :  $C$ 'est ici.<sup>[1\)](#page--1-0)</sup>

## **Introduction**

lsof est une commande très utile pour retrouver quel utilisateur ou quel programme utilise quels fichiers. Or dans linux , "tout est fichier" ( périphériques, dossiers, … et même les "sockets" des connexions réseau. Cet outil permet donc de facilement surveiller les activités d'un programme : qui l'utilise, quels fichiers utilise-t-il, utilise-t-il le réseau etc…

## **Installation**

apt-get update && apt-get install lsof

## **Utilisation**

.

### **Options de lsof :**

lsof --help

affiche un bref résumé des options:

#### [retour de la commande](http://debian-facile.org/_export/code/doc:systeme:lsof?codeblock=2)

```
lsof 4.86
 latest revision: ftp://lsof.itap.purdue.edu/pub/tools/unix/lsof/
 latest FAQ: ftp://lsof.itap.purdue.edu/pub/tools/unix/lsof/FAQ
 latest man page:
ftp://lsof.itap.purdue.edu/pub/tools/unix/lsof/lsof_man
 usage: [-?abhKlnNoOPRtUvVX] [+|-c c] [+|-d s] [+D D] [+|-f[gG]] [+|-e
```

```
s]
 [-F [f]] [-g [s]] [-i [i]] [+|-L [l]] [+m [m]] [+|-M] [-o [o]] [-p s]
[+] -r [t] [-s [p:s] [-S [t] [-T [t] [-u s] [+] -w [-x [fl] [-.][names]
Defaults in parentheses; comma-separated set (s) items; dash-separated
ranges.
  -?|-h list help -a AND selections (OR) -b avoid kernel
blocks
  -c c cmd c ^c /c/[bix] +c w COMMAND width (9) +d s dir s files
  -d s select by FD set +D D dir D tree *SLOW?* +|-e s exempt s
*RISKY*
   -i select IPv[46] files -K list tasKs -l list UID
numbers
   -n no host names -N select NFS files -o list file
offset
 -O no overhead *RISKY* -P no port names -R list paRent
PID
  -s list file size b -t terse listing b -T disable
TCP/TPI info
  -U select Unix socket -v list version info -V verbose search
 +|-w Warnings (+) -X skip TCP&UDP* files -- end option
scan
  +f|-f +filesystem or -file names +|-f[gG] flaGs
  -F [f] select fields; -F? for help
 +|-L [l] list (+) suppress (-) link counts < l (0 = all; default = 0) +m [m] use|create mount
supplement
 ..<br>+|-M portMap registration (-) -o o o 0t offset digits (8)
 -p s exclude(^)|select PIDs -S [t] t second stat timeout
(15)
  -T qs TCP/TPI Q,St (s) info
   -g [s] exclude(^)|select and print process group IDs
   -i i select by IPv[46] address:
[46][proto][@host|addr][:svc_list|port_list]
  +|-r [t[m<fmt>]] repeat every t seconds (15); + until no files, -
forever.
       An optional suffix to t is m<fmt>; m must separate t from <fmt>
and
      <fmt> is an strftime(3) format for the marker line.
  -s p:s exclude(^)|select protocol (p = TCP| UDP) states by name(s).
  -u s exclude(^)|select login|UID set s
  -x [fl] cross over +d|+D File systems or symbolic Links
  names select named files or files on named file systems
Anyone can list all files; /dev warnings disabled; kernel ID check
disabled.
```
Manuel complet :

man lsof

ou version française : [ici](http://www.delafond.org/traducmanfr/man/man8/lsof.8.html)

### **l'affichage**

Appelé seule, lsof liste tous les fichiers ouverts appartenant à tous les processus actifs:

lsof

#### [retour de la commande](http://debian-facile.org/_export/code/doc:systeme:lsof?codeblock=5)

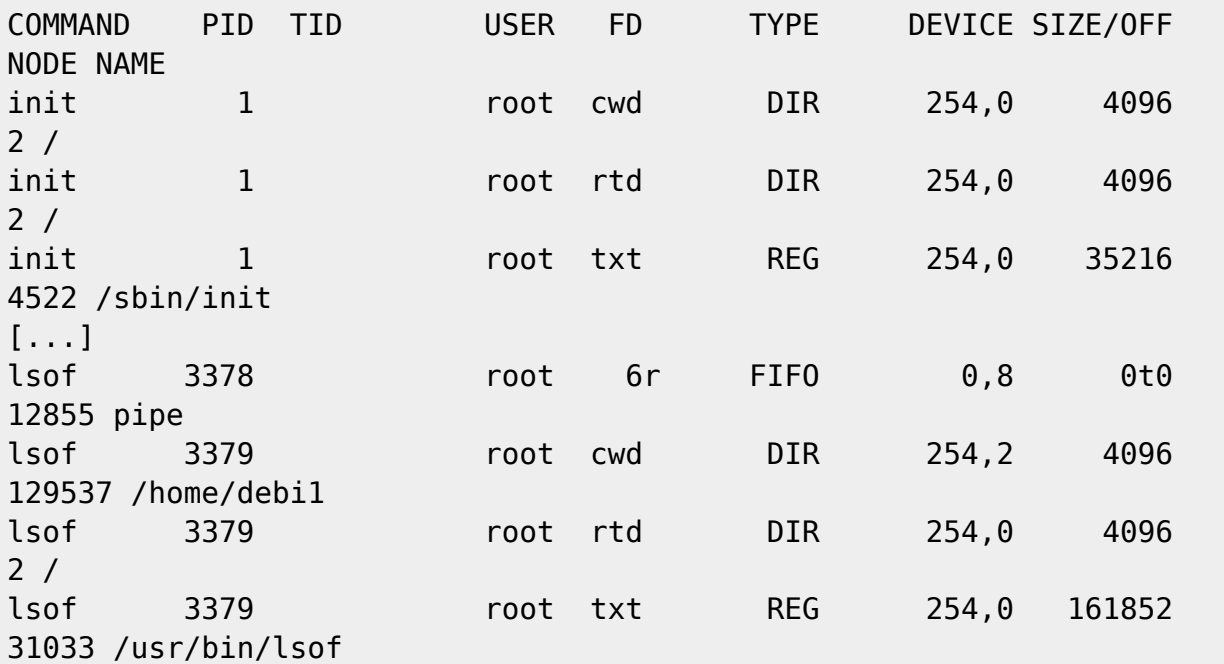

#### ou

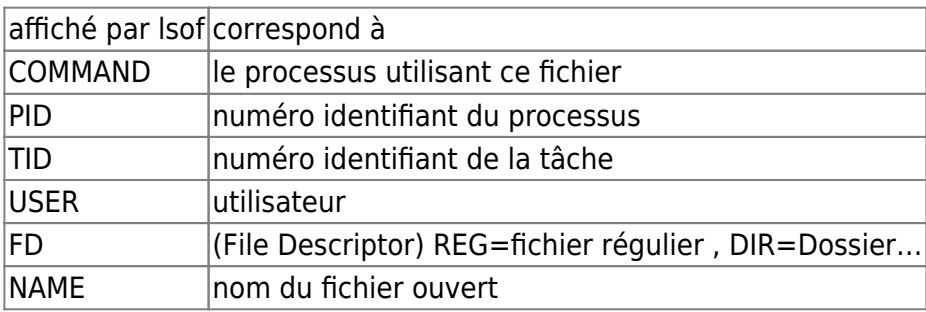

### **Exemples**

#### **Fichier ouverts par l'utilisateur "toto"**

lsof -u toto

#### **Savoir qui utilise les fichiers d'un répertoire**

lsof +D /tmp

#### **Pour lister tous les fichiers ouverts sur le périphérique /dev/hd4**

(pratique pour trouver le fichier encore ouvert sur une partition qui ne peut donc pas être démontée):

lsof /dev/hd4

#### **Trouver la liste des fichiers ouverts par un processus :**

lsof -p PID

#### **Afficher la liste de toutes les connexions réseaux :**

lsof -i

#### **Trouver le processus qui écoute sur le port 80 :**

sudo lsof -nP -i tcp:80 | grep LISTEN

#### **lsof pour repérer les processus fantômes qui mangent l'espace disque !**

Dans un cas, ou votre disque dur se remplissait trop vite, vous avez rapidement supprimé "à la sauvage" des fichiers qui grossissaient ( ex : fichiers logs, comme .xession-errors ); mais étrangement, l'espace disque ne semble pas libéré ! Il faut vérifier si des processus ont gardé ouvert ces fichiers, qui ont été supprimés. Ces processus deviennent des processus fantômes.

lsof +L1

D'après le manuel : « +L1 » will select open files that have been unlinked note

Les processus qui n'ont pas libérés les fichiers supprimés sont identifiés avec l'argument (deleted) en fin de ligne. Pour libérer de l'espace, il faut soit redémarrer le processus si c'est un démon ou le tuer. Pour plus de détails :

<https://memo-linux.com/linux-gestion-des-processus-qui-ne-liberent-pas-de-lespace-disque/>

## **Voir**

- [Manuel de lsof \(FR\)](http://www.delafond.org/traducmanfr/man/man8/lsof.8.html)
- [Obtenir des informations sur son système](http://debian-facile.org/doc:systeme:infos-systeme)
- [Linux : gestion des processus, qui ne libèrent pas de l'espace disque](https://memo-linux.com/linux-gestion-des-processus-qui-ne-liberent-pas-de-lespace-disque/)

#### [1\)](#page--1-0)

N'hésitez pas à y faire part de vos remarques, succès, améliorations ou échecs !

From: <http://debian-facile.org/> - **Documentation - Wiki**

Permanent link: **<http://debian-facile.org/doc:systeme:lsof>**

Last update: **19/06/2023 22:05**

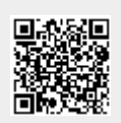